Link do produktu:<https://mielectronics.pl/amazon-fire-tv-stick-4k-max-p-17583.html>

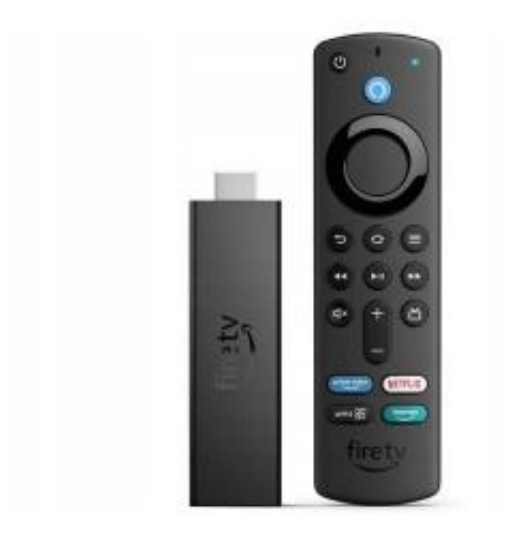

## Amazon Fire TV Stick 4K MAX

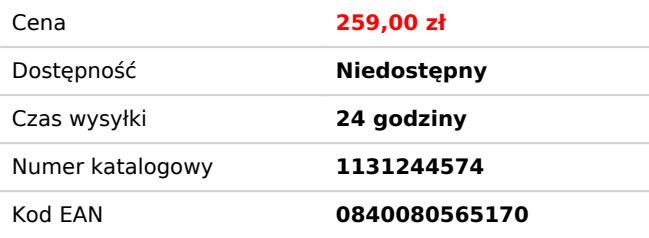

## Opis produktu

NAJWAŻNIEJSZE CECHY

- Obsługuje **rozdzielczośc 4K Ultra HD**
- Nowoczesny czterordzeniowy procesor 1,8GHz **wyższa wydajność i szybsze działanie** względem FireTV Stick 4K
- **Pilot z obsługą głosową asystenta Amazon Alexa**
- Obsługa wszystkich najpopularniejszych kanałów streamingowych, takich jak: **Amazon Prime Video, Netflix, YouTube, Disney+, Apple TV** itp.
- Łatwy w obsłudze i przyjazdy interfejs

\*Asystent głosowy Alexa działa w języku angielskim

ZAWARTOŚĆ ZESTAWU

- 1x FireTV Stick 4K Max
- 1x kabel HDMI
- 1x pilot
- 1x zasilacz
- 1x opakowanie i dokumentacja

Zanurz się w kinowej rozrywce w jakości 4K Ultra HD dzięki czterordzeniowemu procesorowi 1,8 GHz, który zapewnia o 40% większą wydajność w porównaniu z Fire TV Stick 4K, szybsze uruchamianie aplikacji i płynniejszą nawigację podczas przełączania między aplikacjami i wyszukiwaniem treści. Ciesz się żywymi, realistycznymi kolorami dzięki obsłudze Dolby Vision, HDR 10, HDR10+ i wciągającemu dźwiękowi Dolby Atmos.

## **SPECYFIKACJA**

- **Maksymalna rozdzielczość:** 3840 x 2160
- **Pamięć wbudowana [GB]:** 8
- **Pozostałe wejścia/wyjścia:** 1x microUSB
- **System operacyjny:** Android
- **RAM pamieć:** 2 GB
- **Funkcje dodatkowe:** Alexa Dolby Vision HDR HDR 10+
- **Wi-Fi:** Tak
- **Mikrofon:** Tak
- **Obsługiwane formaty audio:** AAC-LC AC3 Dolby Atmos EAC3 FLAC MP3 PCM/Wave Vorbis
- **Obsługiwane formaty wideo:** AV1 H.264 H.265 VP9
- **Obsługiwane formaty zdjęć:** BMP GIF JPEG PNG
- **Zasilanie:** Sieciowe
- **Czytnik kart pamięci:** Nie
- **HDMI:** Tak
- **USB:** Nie
- **Złącze Ethernet (LAN):** Nie
- **Waga [g]:** 43.4
- **Wymiary [mm]:** 30 x 14 x 99
- **Kolor:** Czarny
- **Menu w języku polskim:** Tak
- **Wyposażenie:** 1x Kabel HDMI, 1x Pilot, 1x Zasilacz

## INSTRUKCJA PODŁĄCZENIA

- 1. Podłącz urządzenie do wolnego portu HDMI w telewizorze
- 2. Podłącz dołączony kabel zasilający do urządzenia FireTV Stick
- 3. Podłącz zasilacz do prądu
- 4. Ustaw w telewizorze źródło obrazu na port, do którego podłądono FireTV Stick